# data streamer GUIDE

## Business Smart Connect

Telekom Deutschland GmbH

Version: 1.0<br>Stand: 09.0 09.08.2019 Status: Final

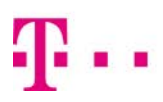

**ERLEBEN, WAS VERBINDET.** 

## **TABLE OF CONTENTS**

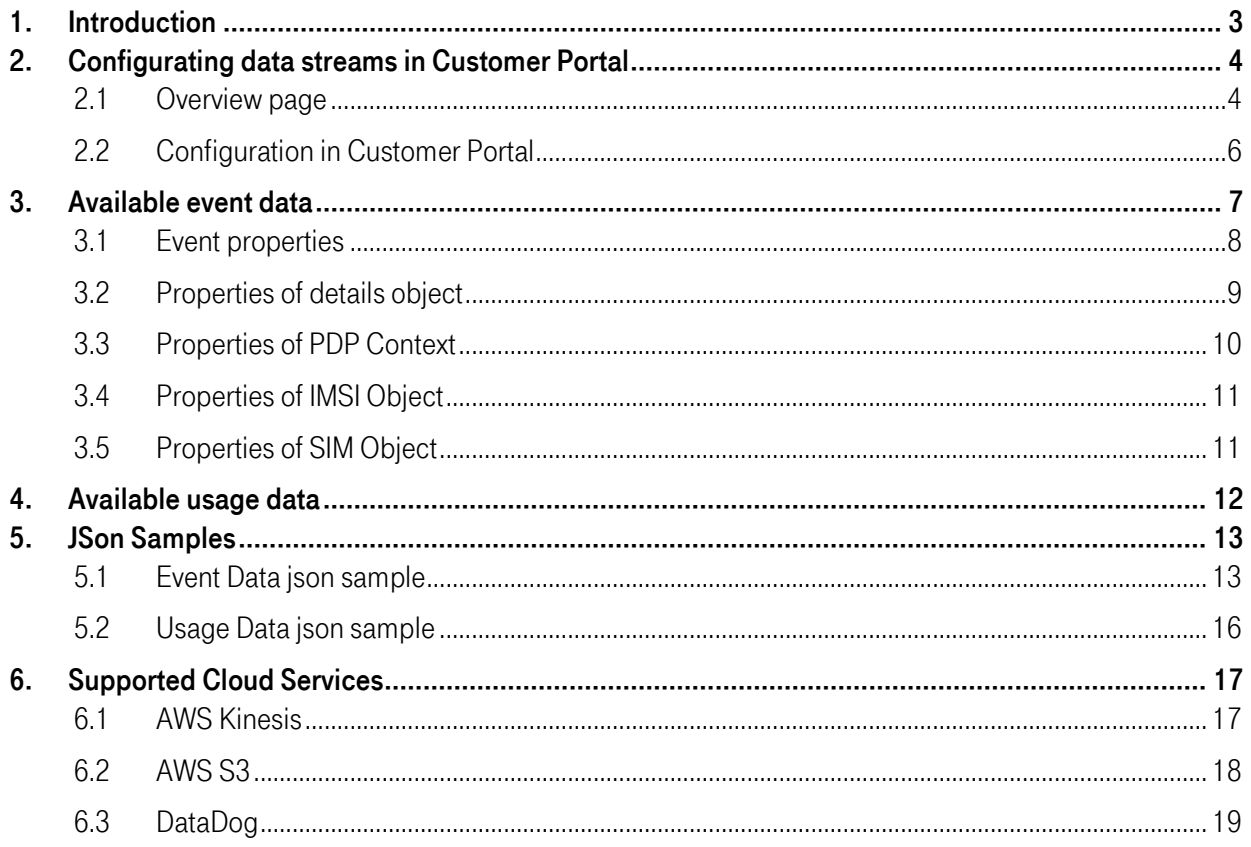

## 1. Introduction

The data streamer interface of the Business Smart Connect portal offers the possibility to become directly informed about Business Smart Connect SIM-card events or Business Smart Connect Portal events.

Usage data and event data, such as API Activities, are available. Event subscription is managed in the configuration panel, where the different streams can be set up separately or combined (Usage Data, Events and Usage Data & Events).

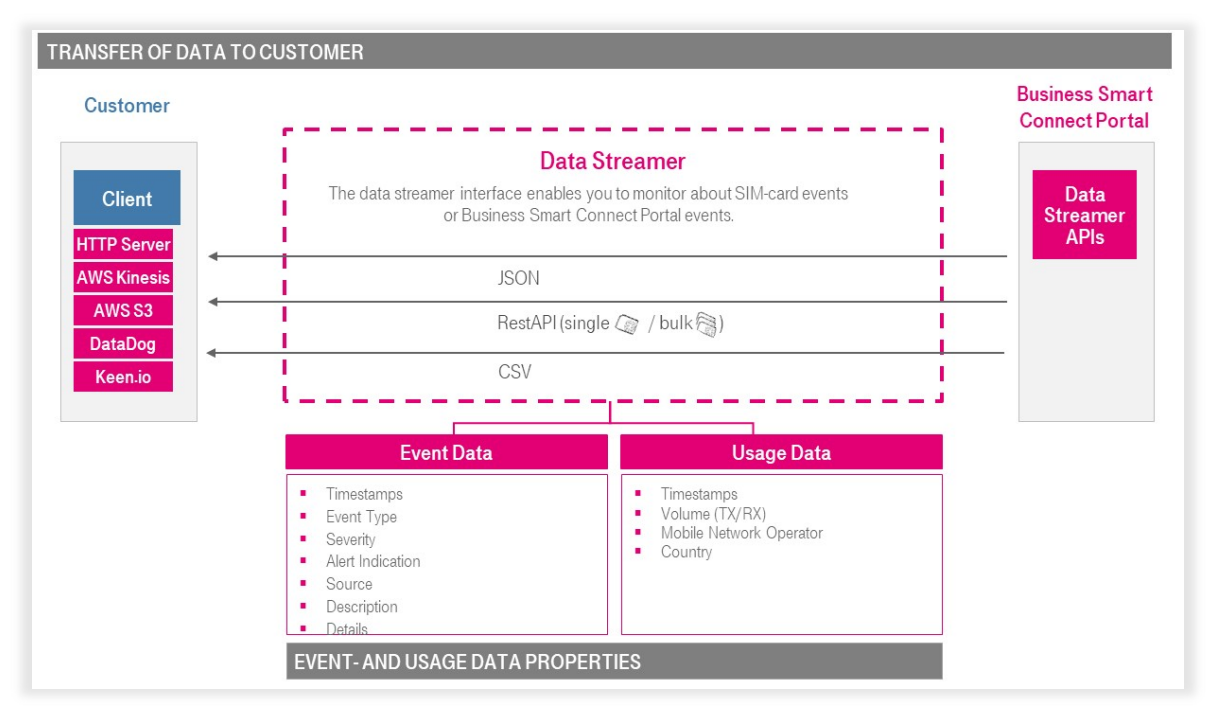

Figure 1: transfer of event- and usage data to customers' systems

The used data format complies with the JSON standard requirements, thus making the processing data in your own databases or reporting systems easier to implement.

The interface supports REST-API and cloud service such as AWS Kinesis, AWS S3 and DataDog.

## 2. Configurating data streams in Customer Portal

To manage your data streams, move your mouse over "Settings" in the main navigation and select the sub menu "Data Streamer". You will get to the data streamer overview menu.

Here you can configure a new stream and change the configuration of an existing data stream.

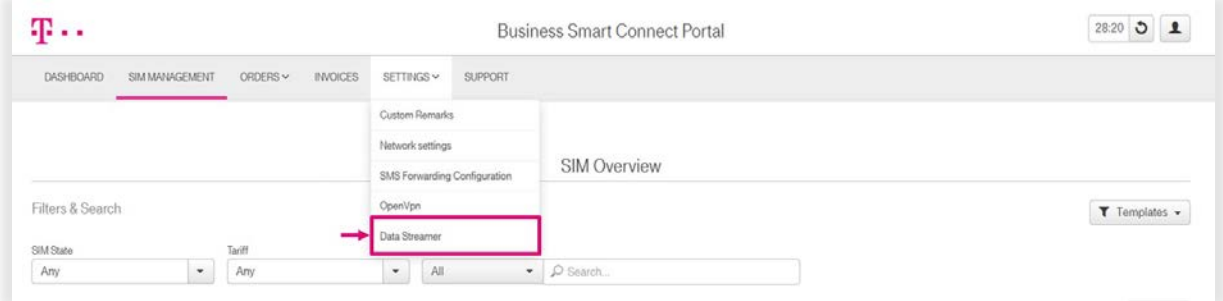

Figure 2: Access to data stream configuration via the main navigation

#### 2.1 Overview page

You can create new data streams or manage already configured data streamsthrough the data stream overview section.

#### STRUCTURE OF THE OVERVIEW PAGE

|   |               |          |                     |         |                         |               | New Data Stream      |
|---|---------------|----------|---------------------|---------|-------------------------|---------------|----------------------|
|   | <b>Delete</b> | Activate | Deactivate          |         |                         |               |                      |
|   | Api           | Type     | URL                 | Status: | Last date of Connection | Remote Status |                      |
| 面 | keen.io       | Events   |                     | $\circ$ |                         |               |                      |
|   | Rest Api      | Events   | www.telekom.de/test | $\circ$ |                         |               |                      |
|   |               |          |                     |         |                         |               | <b>O</b> First Steps |

Figure 3: Access to data stream configuration via the main navigation

#### A) Create new data stream

Click the "New Data Stream" button if you want to create a new data stream. You will be taken to another page where you can create a new data stream (see section configuration in customer portal).

#### B) Table with configured data streams

The activated and configured streams are shown in tabular form, and the performance can be monitored. Here you get further information about the data streams.

These are listed as follows:

#### API:

Describes the API-method used for transferring data to the customer's environment.

#### Type:

Type of data being transferred in the stream (usage data, events and usage data & events)

#### URL:

Shows the URL destination for Rest-API and Rest-API (bulk). The data stream acts as an HTTP Client and needs an HTTP Server to handle each message.

#### Last data of connection:

The time stamp shows when data was last transferred, resp. when the last connection was successfully established.

#### Remote status:

Remote status of the data stream; indicates whether the data stream is operating normally. The "active" http status code indicates that the stream is operating normally. On the other hand, the "deactivated" status code indicates that the configuration is invalid, or that the receiving end is not reachable.

#### C) Delete, deactivate or activate data stream

If you want to delete a data stream, please click the "Delete" button. This will open a confirmation dialog, where you will be asked if you really want to delete this data stream. To delete the data stream, please click on "Delete" in the confirmation dialog.

The dialog window will be closed, and the data stream will be removed from the table.

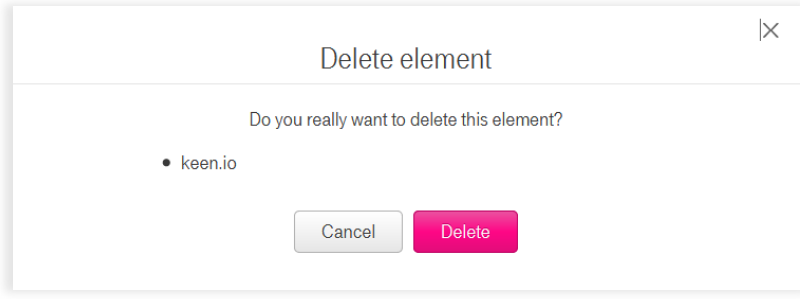

Figure 4: Confirmation window for deleting data stream

Should you decide to not delete the data stream, then click "Cancel" in the confirmation dialog. The dialog window will be closed, without the stream being deleted.

If you want to pause the data stream, please click the "Deactivate" button. This action initiates the deactivation of the activated stream.

If you want to resume the data stream, please click the "Activate" button. This action initiates the activation of the paused stream.

#### 2.2 Configuration in Customer Portal

On the data stream configuration page all configuration options are available. You can specify the stream type as well as the API type, choose to transfer historic data.

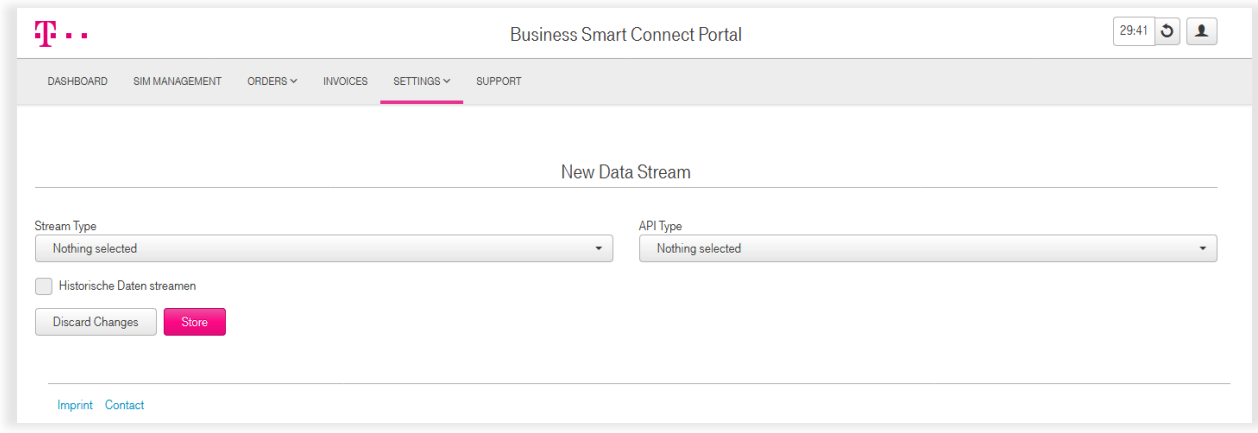

Figure 5: Configuration page for a data stream

Three stream types are available: Usage data, Event data or Usage & Event data combined. Take note that if the transfer of historic data is chosen up to 7 days of historic data will be send, before live data is transferred.

The interface supports REST-API and cloud service such as AWS Kinesis or DataDog.

To set-up a data stream for a Rest-API or Rest-API in Bulk mode, the specification of an API Callback is required. The data stream acts as an HTTP Client and needs an HTTP Server on your side to answer each message. Every sent message includes one or more objects.

After you have specified the configuration, please click "Store" to activate the stream. If successful, the overview page is automatically displayed, and the stream is activated. Here, you are shown the status of the connection resp. remote status.

## 3. Available event data

Event data displays the current states of your SIMs and changes to the SIM card, like the creation of a new PDP-context or issue. This gives you the option to set-up a monitoring for certain events or an alarming, if needed.

This chapter provides an overview all possible event types and properties.

#### OVERVIEW OF EVENT TYPES

For every event, which is being send by the BSC-Portal, an event ID and description provided:

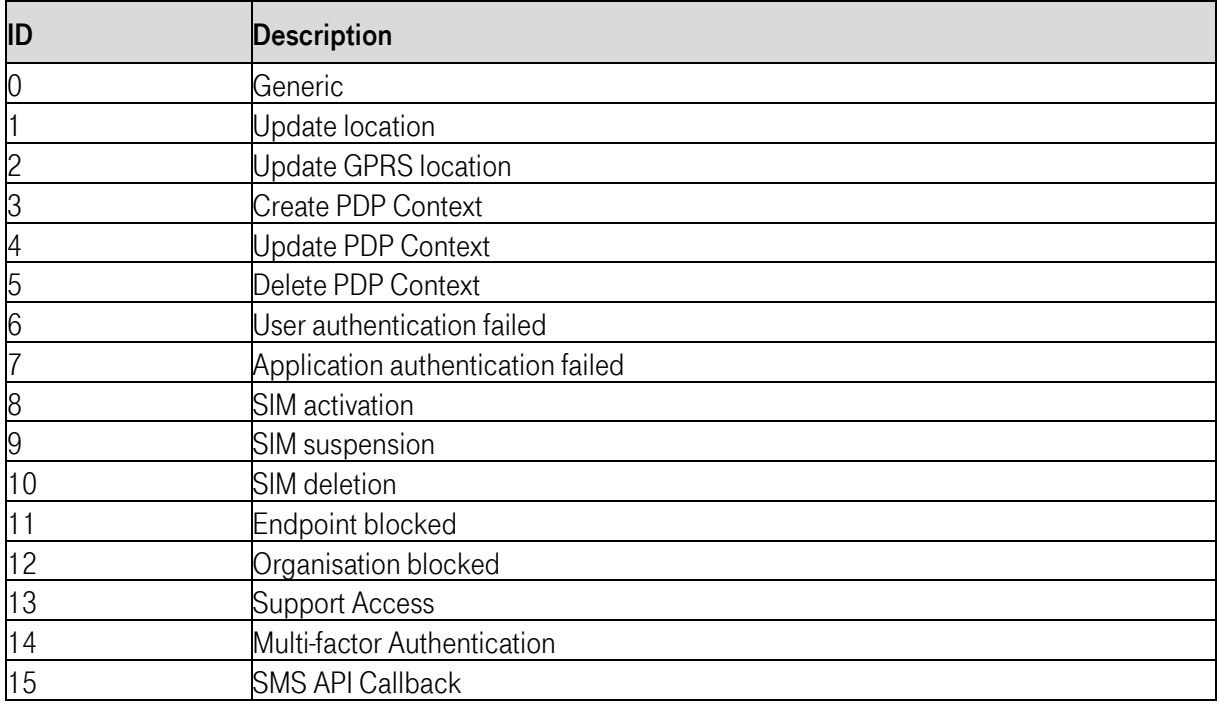

## 3.1 Event properties

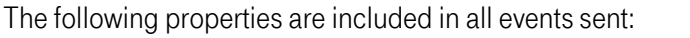

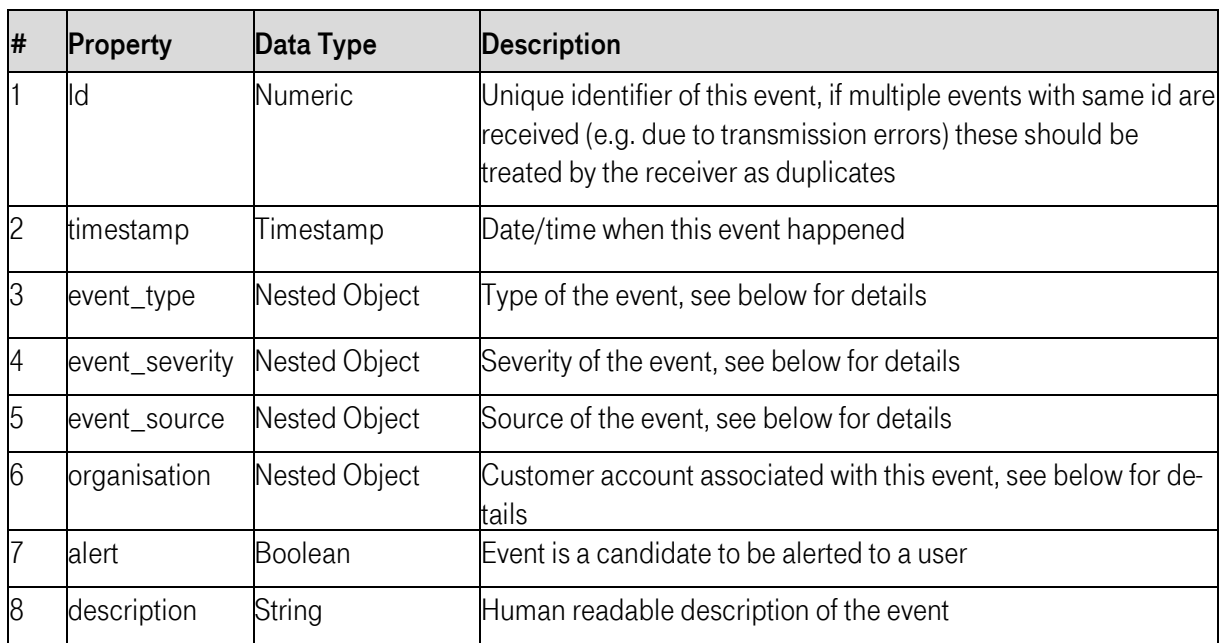

You can see additional properties for event types related to SIM cards or users:

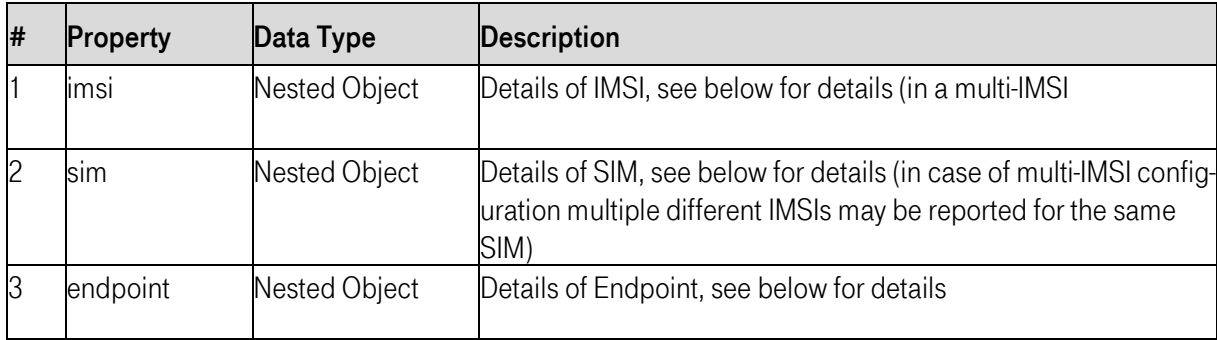

## 3.2 Properties of details object

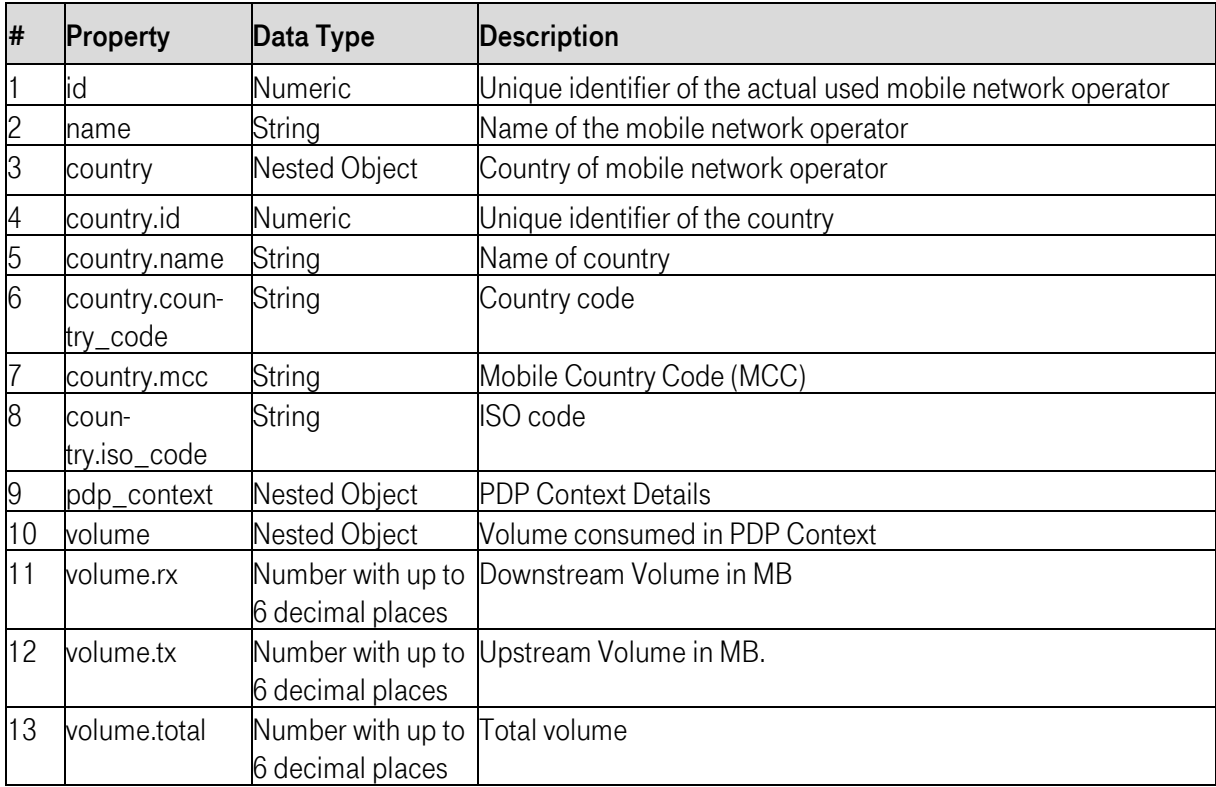

### 3.3 Properties of PDP Context

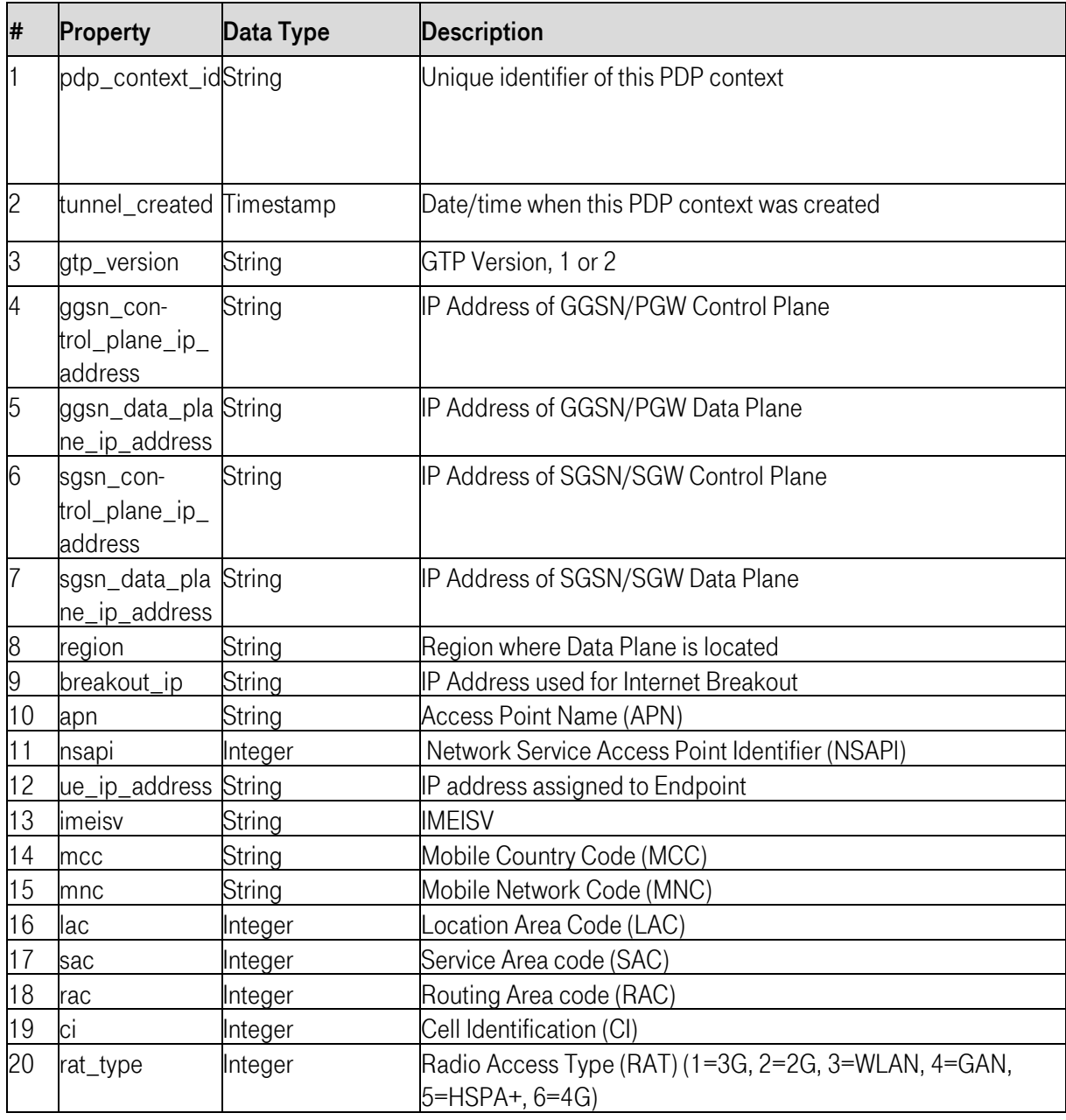

## 3.4 Properties of IMSI Object

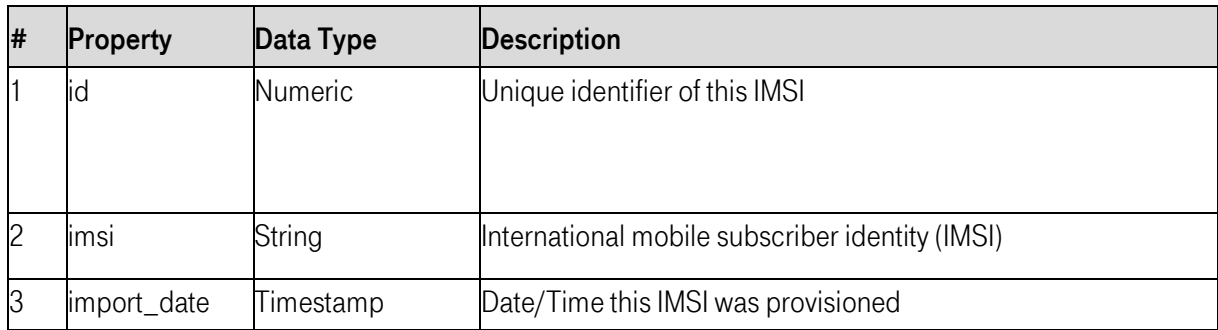

## 3.5 Properties of SIM Object

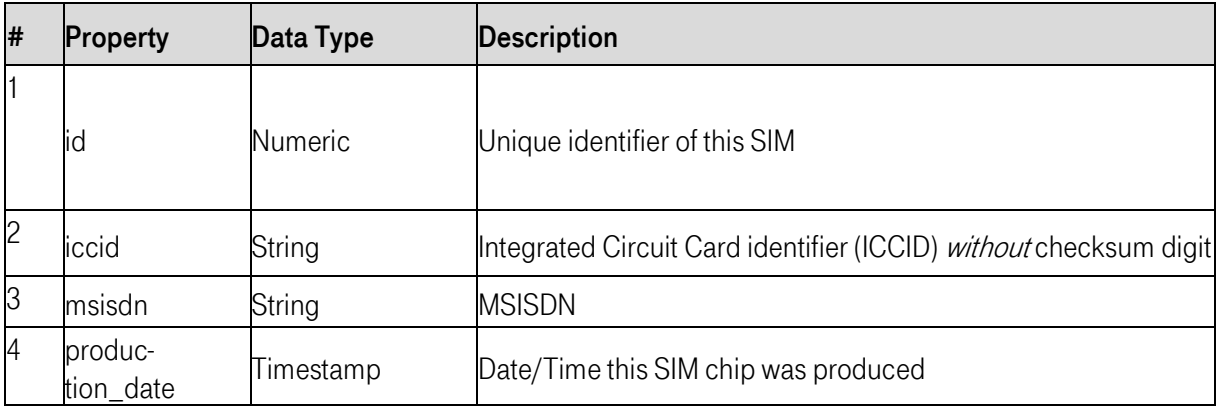

## 4. Available usage data

Often the use of a SIM is tied to a specific location, a region and/or to the usage in a specific device. If SIM utilization deviates from intended usage, this could be an indication about an unusual operating situation or even about the attempt at fraudulent use or misuse. Usage data allows you to monitor all SIM cards.

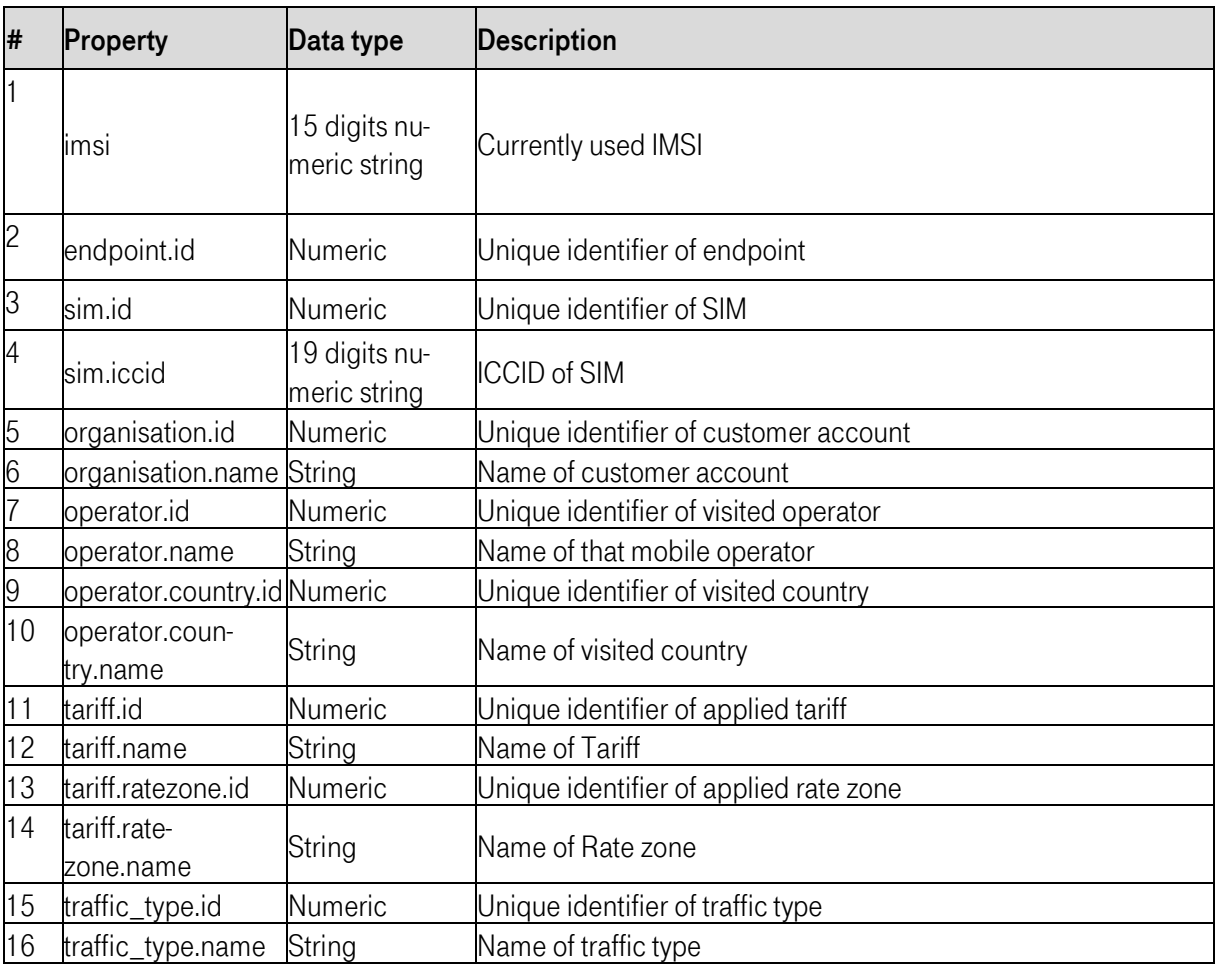

## 5. JSon Samples

#### 5.1 Event Data json sample

5.1.1 Update Location event sample

```
{
           "id": 2013707XX,
           "alert": false,
            "description": "New location received from VLR for IMSI='901405300000170XXXX', now attached to
VLR=' 491700160000'.",
            "timestamp": "2019-07-17T16:28:00.000+0000",
           "event_type": {
                       "id": 1,
                       "description": "Update location"
           },
            "event_source": {
                       "id": 0,
                       "description": "Network"
           },
            "event_severity": {
                       "id": 0,
                       "description": "Info"
           },
            "organisation": {
                       "id": 80025,
                       "name": "WBV Tester"
           },
            "endpoint": {
                       "id": 8638726,
                       "name": "GPS Tracker",
                       "ip_address": "100.122.44.249",
                       "tags": null,
                       "imei": "86278903989XXXX"
            },
            "imsi": {
                       "id": 205672,
                       "imsi": "901405300000170XXXX",
                       "import_date": ""2019-06-10T14:12:01.000+0000"
            },
            "sim": {
                       "id": 274887,
                       "iccid": "898822806670000XXXX",
                       "production_date": "2019-06-17T11:11:11.000+0000"
           },
            "detail": {
                       "id": 3,
                       "name": "Telekom",
                       "country": {
                                   "id": 74,
                                   "name": "Germany",
                                   "country_code": "49",
                                   "mcc": "262",
                                   "iso_code": "de"
                       },
                       "tapcode": [{
                                   "id": 2,
                                   "tapcode": "DEUD2"
                       }],
                       "mnc": [{
                                   "id": 3,
                                   "mnc": "02"
                       }]
           }
```
}

#### 5.1.2 Delete PDP Context Event Sample

{

```
"id": 2013707XX,
"alert": false,
"description": "PDP Context deleted.",
"timestamp":
"2019
-07
-12T17:04:59.000+0000",
"event_type":
{
            "id": 5,
            "description": "Delete PDP Context"
},
"event_source":
{
            "id": 0,
            "description": "Network"
},
"event_severity":
{
            "id": 0,
            "description": "Info"
},
"organisation":
{
            "id":
80025
,
            "name":
" WBV Tester
"
},
"endpoint":
{
            "id": 8427408,
            "name": "GPS Tracker",
            "ip_address":
"100.122.44.249",
            "tags": null,
            "imei": "8
6278903989916XXX"
},
"imsi":
{
            "id": 372566,
            "imsi":
"901405300000170XXXX ",
            "import_date":
"2019
-
0
6
-
1
0
T14
:12:01.000+0000"
},
"sim":
{
            "id": 319318,
            "iccid": "8898822806670000XXXX",
            "production_date":
"2019
-06
-17T11:11:11.000+0000"
},
"detail":
{
            "id": 48,
            "name": "SFR Cegetel",
            "volume":
{
                        "rx": 0.012671,
                        "tx": 0.01148,
                       "total": 0.024151
            },
            "pdp_context":
{
                        "mcc": "310",
                        "tunnel_created":
"2019
-12
-11T05:49:29",
                        "ggsn_control_plane_ip_address": "185.57.216.XX",
                        "pdp_context_id": "162094787",
                        "imeisv": "898830300123456XXXX",
                        "region": "eu
-west
-1",
                        "lac": 40484,
                        "sac": 61142,
                        "rat_type": 1,
                        "gtp_version": "1",
                        "ue_ip_address": "100.105.197.XX",
                        "mnc": "260",
                        "sgsn_data_plane_ip_address": "216.155.166.XXX",
                        "ci": null,
                        "apn": null,
                        "tx_teid_control_plane": 2667756875,
                        "rx_teid": 2720724,
                        "rac": null,
                        "imsi":
"901405300000170XXXX ",
```

```
"sgsn_control_plane_ip_address": "216.155.165.XXX",
                                   "nsapi": 6,
                                   "breakout_ip": null,
                                   "ggsn_data_plane_ip_address": "185.57.216.XX",
                                   "tx_teid_data_plane": 3095978
                       },
                       "country": {
                                   "id": 68,
                                   "name": "France",
                                   "country_code": "33",
                                   "mcc": "208",
                                   "iso_code": "fr"
                       }
           }
}
5.1.3 User authentication failed Event Sample
{
           "id": 201388127,
           "alert": false,
           "description": "Failed authentication request from 'user@beispiel.com', Reason: Invalid password from IP
9.9.9.9",
           "timestamp": "2019-05-10T05:42:00.000+0000",
           "event_type": {
                       "id": 6,
                       "description": "User authentication failed"
           },
            "event_source": {
                       "id": 2,
                       "description": "API"
           },
            "event_severity": {
                       "id": 1,
                       "description": "Warn"
            },
            "organisation": {
                       "id": 839921,
                       "name": " WBV Tester"
            },
            "user": {
                       "id": 84993,
                       "username": "user@company.com",
                       "name": "John Do"
```
}

}

## 5.2 Usage Data json sample

{

}

```
"cost": 0.00558275,
"id": 174321498,
"operator":
{
             "id": 4,
            "name": "Telekom",
             "country":
{
                         "id": 74,
                         "name": "Germany"
            }
},
"organisation":
{
             "id": 80025
,
             "name":
"WBV Tester
"
},
"tariff":
{
             "ratezone":
{
                         "id": 83,
                         "name": "Europe_I"
             },
             "id": 64,
             "name": "Global Pro I"
},<br>"traffic_type": {
             "id": 5,
            "name": "Data"
},
"endpoint":
{
             "id": 8392037
},
"imsi":
"901405300000170XXXX ",
"volume":
{
            "rx": 0.0138,
            "tx": 0.008531,
            "total": 0.022331
},
"start_timestamp":
"2019
-07
-17 08
:21
:11",
"sim":
{
             "iccid":
"898822806670000XXXX",
            "id": 233746
},
"currency":
{
             "symbol": "□",
            "code": "EUR",
             "id":
1
},
"end_timestamp":
"2019
-07
-17 08:22:00
"
```
## 6. Supported Cloud Services

The interface supports REST-API and third-party cloud services such as AWS Kinesis or DataDog. In the select box "API-Type" you will find a list of all supported cloud services, which can be integrated, as well as the necessary fields that need to be filled. There you can select the cloud service in use by your company.

To integrate a cloud service, you are suggested to execute the following steps.

### 6.1 AWS Kinesis

Messages from the BSC-Platform to AWS Kinesis are authenticated and authorized using your AWS Access Key and the secret key. As the keys are only known to you, you need to make sure that the keys hold the necessary rights to write data to all kinesis data streams, or the desired data stream.

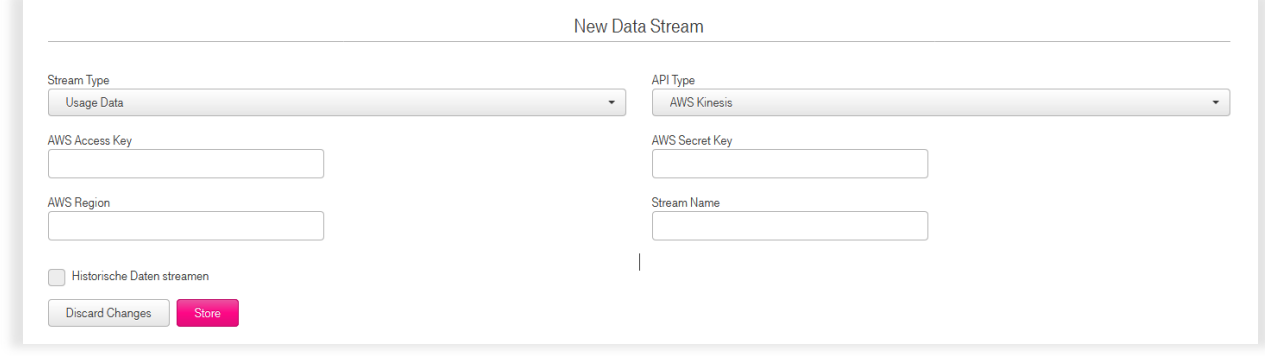

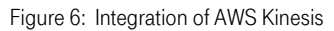

To reduce any issues, please use AWS Identity and Access Management (IAM) to create a dedicated IAMuser for each connection.

Also make sure to specify the AWS region and the name of the stream where the data shall be stored.

Files are delivered in JSON-format to the AWS Kinesis stream.

### 6.2 AWS S3

Messages from the BSC-Platform to AWS S3 are authenticated and authorized using your AWS Access Key and the secret key. As the keys are only known to you, you need to make sure that the keys hold the necessary rights to write data to all S3 Buckets, or the desired bucket.

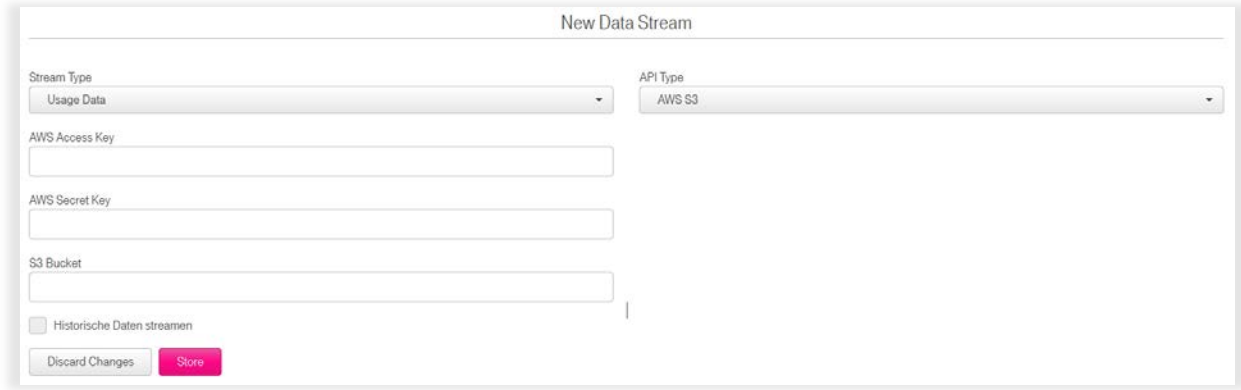

Figure 7: Integration of AWS S3

Also, specify the name of the S3 Bucket you want to transfer your data to. Files are delivered as CSV-files to the S3 Bucket. The file names are delivered in a simple structure. Following format applies for:

- Event data: format events\_YYYYMMDD\_HHmmss.csv
- Usage data: cdr\_YYYYMMDD\_HHmmss.csv

Finally, to reduce any issues, please use AWS Identity and Access Management (IAM) to create a dedicated IAM-user for each connection.

### 6.3 DataDog

The integration with DataDog enables you to monitor and analyze your SIM card usage, at any time. Once configured, data is sent automatically to DataDog, where it can be seen in the DataDog explorer or your customer individual dashboard. The data in form of measurements can be further managed or processed for alarming purposes.

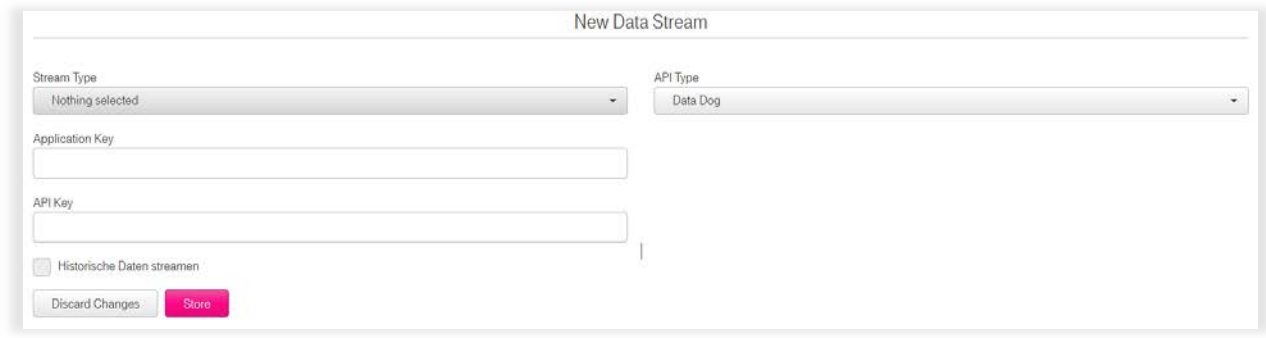

Figure 9: Integration of DataDog

Messages from the BSC-Platform to Datadog are authenticated and authorized using your application key and API key.

Files are delivered in JSON-format to the DataDog. The following usage data is sent:

- endpoint.volume
- endpoint.volume\_tx (tx = Transmit. So, tx volume counts data send from the device to network)
- endpoint.volume\_rx  $(*r* = *Receive*. So, *rx* volume counts data from network to device)$
- endpoint.cost (fictive value which is the total volume just with a  $\epsilon$  behind.